**Juris** 

# **juris in neuem Gewände -• Die neue Benutzeroberfläche juris-FORMULAR (Teil i)**

#### *Wolfram Viefhues*

*Die Aufsatzserie von Wolf in den vorangegangenen Heften der jur-pc<sup>1</sup> enthält zwar eine Reihe von sehr kritischen Ausführungen zum Rechtinformationssystem juris, zeigt aber doch in der Zielrichtung gerade den Wunsch, die in den Datenbanken von juris enthaltenen Informationen zu nutzen. Generell kann wohl davon ausgegangen werden, daß auch bei den juris-Kritikern ein vehementes Interesse am Inhalt von juris besteht, Die eigentliche Diskussion dreht sich um die Möglichkeiten des Zugangs und damit der praktischen Handhabbarkeit dieser immensen Mengen von juristischen Informationen.* 

juris ist also ein Schatz, der gehoben werden will. Hierzu bedarf es aber brauchbarer und komfortabler Werkzeuge, um diese Schatzsuche nicht zur frustrierenden Sisyphusarbeit zu machen.

Dabei hat es sicherlich immer schon eine Reihe von Juristen gegeben, die mit der herkömmlichen Abfragesprache gute oder zumindest brauchbare Ergebnisse erzielen konnten.

# **juris-Nutzung in der Justiz**

Betrachtet man aber z. B. innerhalb der Justiz differenziert die juris-Nutzung, so zeigen sich erhebliche Unterschiede<sup>2</sup>. Die intensivste Nutzung erfolgt beim Oberverwaltungsgericht; innerhalb der Verwaltungs- und Finanzgerichtsbarkeit erster Instanz ist die Nutzung ebenfalls gut. Zufriedenstellend wird juris bei den Oberlandesgerichten eingesetzt, recht niedrig ist der juris-Zugriff bei den Land- und Amtsgerichten sowie den Staatsanwaltschaften. Die Gründe hierfür liegen nicht zuletzt in den

unterschiedlichen Informationsbedürfnissen **i** der verschiedenen Gerichtstypen.

Die gesamte Verwaltungs- und Finanzgerichtsbarkeit ist arbeitstechnisch eigentlich als Rechtsmittelgericht anzusehen, da aufgrund der vorangegangenen Verwaltungsverfahren oft die Tatsachenfragen geklärt sind und der Schwerpunkt der Entscheidung im rechtlichen Bereich liegt, in dem juris gute Hilfestellung bieten kann.

Demgegenüber geht es bei den Land- und Amtsgerichten vielfach um Tatsachenfragen, die allein durch Zeugenvernehmung und Sachverständigengutachten geklärt werden können. Daraus folgt die Erkenntnis, daß die Masse der Land- und Amtsrichter allenfalls als Gelegenheitsbenutzer von juris in Betracht kommen.

Für den Gelegenheitsbenutzer war aber die bisherige Abfragesprache zumindest sehr schwierig, wenn nicht gar unbrauchbar. Sicherlich können eine gute Schulung und informative und auch übersichtliche Handbücher grundsätzliche Hilfestellung leisten<sup>3</sup>. Der Gelegenheitsbenutzer kann hierdurch jedoch kaum angesprochen werden. Was nach einer Schulung nicht regelmäßig geübt wird, ist sehr schnell wieder vergessen. Wer nur selten in juris recherchiert, wird sich auch im Handbuch kaum zurechtfinden. All das führte dazu, in der Praxis das Vorurteil zu verbreiten, juris sei zu schwer und brin-  $\frac{1}{2}$ ge zu wenig .

#### **juris data discs vs. Online**

Bezeichnend ist in diesem Zusammenhang, daß die Nutzerzahlen der juris data discs weitaus stärker steigen als die der On-line-Nutzer. Dies ist nicht zuletzt darauf zurückzuführen, daß der ungeübte Benutzer mit der Abfragemaske der CD-ROM weitaus besser zurechtkommen kann.

Nunmehr hat juris die Konsequenzen gezogen und bietet mit juris-FORMULAR eine Benutzeroberfläche für die On-Line-Recherche an, die weitgehend der bekannten Benutzerführung der juris data disc entspricht. Der Verfasser hatte Gelegenheit, neben der aktuellen juris data disc 2 (BGH-Rechtsprechung)<sup>5</sup> die neue

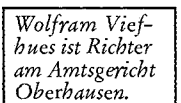

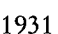

jur-pc 1992, 1524 ff., 1568 ff., 1608 ff. 1676 ff., 1744 ff. und 1801 ff.

Die nachfolgenden Ausführungen beruhen auf einer nach einzelnen Gerichten und Gerichtsbarkeiten differenzierten Auswertung der juris-Anschaltzeiten für das Land NRW, bei der auch unter Einbeziehung des Richterbestandes des jeweiligen Gerichtes Durchschnittswerte der juris-Nutzung pro Richter ermittelt worden sind. Bei allen Ungenauigkeiten dieser Methode läßt sich so zumindest eine signifikante Tendenz feststellen. Statistische Werte für die obersten Bundesgerichte liegen dem Verfasser nicht vor.

Problematisch ist hier in der Justizpraxis auch, daß Schulungen oftmals nicht zeitgleich mit der juris-Einführung bei einzelnen Gerichten durchgeführt werden konnten. Dies kann allerdings nicht juris zum Vorwurf gemacht werden.

So z. B. Ulmer DRiZ 1991, 280.

Stand August 1992.

#### juris-Formular

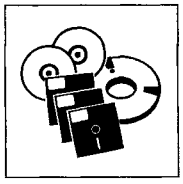

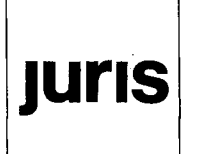

Oberfläche juris-FORMULAR<sup>6</sup> einem ersten Test zu unterzie $hen<sup>7</sup>$ .

Maßstab für diese Untersuchungen waren die gängigen CD-ROM-Datenbanken, an deren Standard sich auch juris-FOR-MULAR messen lassen muß<sup>8</sup>.

## Die Suchmaske

Die Suchmaske weist in einer

 $Abb.1:$ Suchmaske juris-FORMULAR für die On-line-Recherche

kann.

 $Abb.2:$ Suchmaske der  $CD$ - $ROM$ 

übersichtlichen Karteikartenform die Eingabefelder für die erforderlichen Suchbegriffe auf<sup>9</sup>. Im rechten Bildschirmbereich werden die einzelnen Treffer zu den Suchbegriffen angezeigt. Die Suche mit Platzhalter ("\*") ist<br>ebenso möglich<sup>10</sup> wie der Einsatz logischer Verknüpfungen, zwischen denen mittels Funktionstaste umgeschaltet werden

Die Steuerung erfolgt über Funktionstasten, deren Bedeutung in den beiden Bildschirmkopfzeilen dargestellt wird. Das Programm bietet eine kontextbezogene Hilfe, bei der zwischen den einzelnen Hilfebildschirmen eine Hypertextverbindung besteht (Abb. 1 und 2).

Leider sind die beiden Masken nicht voll identisch. Zwar sind die gleichen Felder enthalten, aber Reihenfolge, Anordnung auf dem Bildschirm und Textgestaltung sind verschieden. So wird on-line das Aktenzeichen vor dem Datum, auf der CD danach abgefragt. Beim Test besonders verwirrt hat aber der Wechsel der Reihenfolge zwiF1=Hilfe FZ=Ende F3=Expert F4=Meu <<sup>1</sup>=Suche F5=Logik F6=Register F7=Ubers Anz F8=Ein Dokument zeigen ESC=Datenbankauswahl T1=Schreibmarke bewegen Gericht Gerichtsbar.<br>Aktenzeichen TIND:  $UND:$ **UND** Datum<sup>3</sup> bis Datun von Normen UND: Kurztext **LIND:** (Suchwort) UND **UND** Text Suchanet) **IMD** Schlagwort<br>Definition  $UND$ IMD: ror rureron<br>Fundstelle UND : Streitjahr UND: Streitjan<br>Zitierung<br>Sachgebiet **UND UND** Tup UND Treffer:

F1=Hilfe FZ=Ende F3=Expert F4=Neu <<sup>j</sup>=Suche F5=Logik F6=Register F7=Ubers Anz F8=Dokument zeigen ESC=Zum ersten Eingabefeld Tl=Schreibmarke bewegen

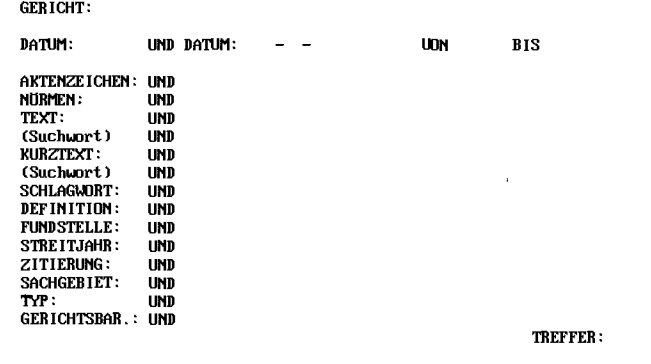

sehen Volltext und Kurztext. Während auf der CD nach der Norm das Suchwort im Volltext folgt, kommt bei der On-Line-Suche zuerst das Suchwort im Kurztext<sup>11</sup>. Diese vermeidbaren Unterschiede verstoßen wegen mangelnder Konsistenz des Programmablaufs gegen die Software-ergonomischen Regeln der Erwartungskonformität.

Die gesamte Recherche in der Suchmaske kann mit F4 vollständig gelöscht werden; einzelne Eingabezeilen mit Ctrl-D.

Bei der Benutzung der mittels F6 aufzurufenden Indexlisten kann nicht mit Hilfe des Anfangsbuchstabens direkt in der Liste gesprungen werden. Bewegungen innerhalb der Liste können nur mit Hilfe der Cursortaste bzw.

Kosten: Grundmodul 980,- DM; Zusatzmodul A (für die Recherche in den Asyldatenbanken) und Zusatzmodul B (für die Recherche in den Datenbanken Verwaltungsvorschriften, Gesetzesmaterialien und juris-Aktuell) jeweils 180,- DM; Zusatzmodul C (Celex) 360.- DM.

Besonderer Dank gebührt hier dem CORA-Institut Bochum als örtlichem juris-Stützpunkt, dessen Mitarbeiter die Installationsarbeiten unter großem Zeitdruck durchgeführt haben, um diese Rezension zu ermöglichen.

Hierzu kann auf die Zusammenstellung im jur-pc Sonderheft CD-ROM Digest 1992 verwiesen werden.

Mit Hilfe von F3 kann in den Expertenmodus umgeschaltet werden.

<sup>10</sup> Dies führt aber u. U. beim on-line-Betrieb zu zeitlichen Verzögerungen. Bei Einsatz von zwei Platzhaltern fallen Suchzeiten von 15–20 Sekunden an sowie anschließend rund 10 Sekunden für den Aufbau der Liste auf dem Bildschirm.

Dies hat im Eifer des ersten Tests zu dem verwirrenden Ergebnis geführt, daß auf der CD mehr BGH-Entscheidungen verzeichnet 11 waren als in juris-On-Line. Des Rätsels Lösung: Die von der CD gewohnte Eingabe der Suchworte in das dem Aktenzeichen nachfolgende Feld löste on-line nur die Suche im Kurztext aus!

**Juris** 

mit Hilfe der Tasten "Bild nach oben" oder "Bild nach unten" erfolgen, Ein Wechsel zu einem anderen Anfangsbuchstaben muß über einen Rücksprung in das spezielle in der Kopfzeile der Indexliste gelegene Eingabefeld, "Eingabe eines anderen Buchstabens" und erneute Betätigung der Enter-Taste erfolgen<sup>12</sup>.

# **Eingabefeld Gerichtsbarkeit**

In der Praxis wird oftmals beanstandet, daß gerade der Gelegenheitsbenutzer aufgrund einer recht ungenauen Recherche zu viele Treffer erhält, die letztlich nicht einschlägig sind. Man kann hier aber nicht den Vergleich mit den handelsüblichen CD-ROM-Datenbanken ziehen, da es sich dort regelmäßig um Teildatenbanken handelt, die auf ein bestimmtes Rechtsgebiet oder einen bestimmten Verlag mit begrenzten Veröffentlichungen bezogen ist. Daher fällt dort naturgemäß auch bei einer ungenauen Recherche eine weitaus geringere absolute Zahl von "Schrott" an, "der dann manuell aussortiert werden kann. Wegen der vielfach größeren Datenmenge bei juris<sup>13</sup> führt eine ungenaue Recherche hier oft zu einer Anzahl von nicht einschlägigen Treffern, die manuell kaum mehr auszusortieren sind. Wer z. B. on-line einer familienrechtlichen Frage nur mit dem Suchwort "Unterhalt" nachgeht, erhält auch Entscheidungen gent, ernatt auch Entscheidungen aus dem Steuerrecht, 3 $\frac{1}{2}$ 

Hilfreich ist hier das Eingabefeld Gerichtsbarkeit, das mit den folgenden Abkürzungen eine Differenzierung und damit de facto die Bildung einer Teildatenbank ermöglicht:

- A Arbeitsgerichts barkeit
- V Verwaltungsgerichts barkeit
- F Finanzgerichts barkeit
- VF Verfassungsgerichts barkeit
- 0 Ordentliche Gerichtsbarkeit
- S Sozialgerichts -
- barkeit B Besondere
	- Gerichtsbarkeit
	- (überwiegend EUGH)

# **Eingabefeld Datum**

Störend ist, daß die Eingabe des Datums in der strengen EDV-Konvention Jahr(4stellig)-Monat-Tag erfolgen muß. Auch wenn juris intern diese Formatierung eines Datums benötigt, ist heute nicht mehr einzusehen, warum nicht eine kleine Programmroutine die Datumseingabe in gewohnter Form zuläßt und im Hintergrund für die Maschine umsetzt.

Positiv zu bewerten ist die Möglichkeit der Eingabe eines Jahreszeitraumes in den Feldern "vonbis".

# **Temporärdatenbanken Eingabefeld Aktenzeichen**

Die Aktenzeichen sind in der üblichen Form einzugeben. Im Index werden allerdings Kleinbuchstaben dargestellt; dies führt zu einer recht gewöhnungsbedürftigen Anzeige der römischen Ziffern durch "i" in den Aktenzeichen:

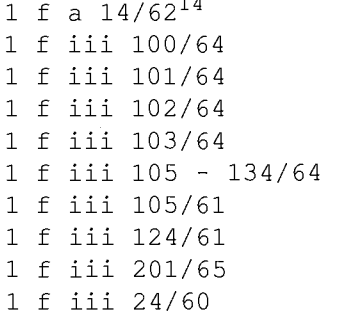

## **Eingabefeld Gesetze**

Die Eingabe der Gesetzesvorschrift erfolgt in der bei juris üblichen Form "Gesetze § Norm Absatz". Dabei wird bei Eingabe der Vorschrift ohne Zusatz automatisch auch in den Entscheidungen gesucht, die mit der Vorschrift und einen bestimmten Absatz dokumentiert worden sind.

Wer an dieser Stelle einen Blick in das mit F6 aufzurufende Register wirft, erlebt allerdings einige Überraschungen. So findet sich z. B. auch der Begriff "zaehflüssig", der auf der juris data disc bei Übernahme des Begriffes in das Suchfeld Gesetz u. a. zur Entscheidung I ZR 115/76<sup>15</sup> tührt<sup>16</sup> Allerdings findet sich der

13 Allein die juris data disc (BGH-Rechtsprechung) enthält 40.231 Entscheidungen!

Die On-Line-Recherche zeigt hier folgendes Ergebnis:

|    | 554889     | LGBad Kreuznach | 1. Zivil      | 1 S 31/89   | 1989-05-16             |
|----|------------|-----------------|---------------|-------------|------------------------|
|    | 439266     | OLG Düsseldorf  | 18. Zivils    | 18 U 81/88  | $1988 - 09 - 29$       |
| 3  | 344626 BFH |                 | 7. Senat      | VII R 22/80 | $1983 - 04 - 12$       |
|    | 529996     | BFH             | 7. Senat      | VII K 7/78  | 1979-05-15             |
| 5. | 208547     | BGH             | 1. Zivilsenat |             | I ZR 115/76 1978-04-21 |
|    |            |                 |               |             |                        |

**I** 

<sup>12</sup> Diese Vorgehensweise ist nach Auskunft von juris durch den On-Linc-Bctrieb bedingt. Direkte Sprünge zu anderen Buchstaben ermöglicht z. B. die Akragesoftware der CD-ROM des Beck-Verlages wie die NJW-Leitsatzkartei; vgl. Viefhues, jur-pc 1991, 1142, 1144.

<sup>1</sup> 4 Die "1" vor dem Aktenzeichen bezeichnet die Anzahl der Treffer in der Indexliste.

<sup>15</sup> = MDR 1979, 32

#### juris-Formular

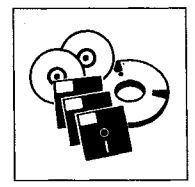

**Juris** 

Suchbegriff nicht in der Normenkette, Der Rätsels Lösung: Es wird offenbar eine gemeinsame Indexliste für die Suchfelder Gesetz, Suchwort (Text), Suchwort (Kurztext) und Schlagwort geführt<sup>17</sup>!

# **Eingabefeld Fundstelle**

In der Indexliste zum Eingabefeld Fundstelle fällt auf, daß jede Fundstelle doppelt enthalten ist:

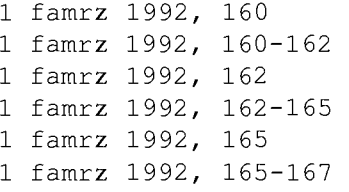

#### **Die Ausgabe**

Nach Betätigung der Taste F7 wird eine Liste der gefundenen Dokumente sortiert nach dem Datum wiedergegeben<sup>18</sup>. Diese Kurztitelliste kann ganz oder teilweise ausgedruckt werden, Eine Umschaltung der Listendarstellung wie bei der NJW-

**Muster-Liste juris data disc (BGH-Rechtsprechung):** 

BGH 9. Zivilsenat 1992-03-19 IX ZR 14/91 ZIP 1992, 558-563 (LT) BGH 4. Zivilsenat 1992-03-04 IV ZR 309/90 MDR 1992, 486-487 (LT) BGH 4. Zivilsenat 1992-02-26 IV ZR 86/91 NJW-RR 1992, 643-644 BGH 12. Zivilsenat 1992-02-26 XII ZR 58/91 EBE/BGH 1992, 134-136

#### **Muster-Liste juris-FORMULAR:**

BGH 12. Zivilsenat XII ZR 174/90 1991-10-23 BGH 12. Zivilsenat XII ZR 163/90 1991-06-12 BGH 12. Zivilsenat XII ZR 84/89 1990-09-26 BGH 4b. Zivilsenat IVb ZR 16/89 1989-11-29

CD-ROM oder der NJW-Leitsatzkartei ist nicht vorgesehen. Auch die Wiedergabe der Listen weicht voneinander ab. Während sich juris-FORMULAR auf die Wiedergabe des Senates, des Aktenzeichens und des Datums beschränkt, bietet die juris data disc als zusätzlichen Service die Fundstelle der ersten Veröffentlichung.

In den Dokumenten<sup>19</sup> selbst kann mit Hilfe der Taste F5 direkt zu dem invers dargestellten Suchbegriff gesprungen werden, Dies ist gerade bei den recht langen Volltext-Dokumenten in juris sehr hilfreich. Zwischen den

einzelnen Dokumenten der Suchliste kann direkt mit Hilfe der Cursor-Tasten sequentiell gewechselt werden. Für den späteren Ausdruck können die Dokumente markiert werden. Die Ausgabe des Dokumentes kann wahlweise auf den Drucker

oder in eine Datei erfolgen, und zwar alle Dokumente der Liste oder nur die zuvor markierten. Hier zeigt sich allerdings das von juris gewohnte Bild der harten Zeilenumbrüche, die für die weitere Bearbeitung in der Textverarbeitung erst manuell oder mit bestimmten Hilfsprogrammen umformatiert werden müssen.

19 Zur Darstellung eines Dokumentes s. Teil 2 dieses Beitrages, jur-pc 2/93.

Auffällig war weiter, daß der aus der Indexliste übernommene Suchbegriff "Zaehflüssig" bei Betätigung der Taste F5 nicht angesprungen wurde. Die manuelle Eingabe von "Zähflüssig" zeigte aber, daß dieser Begriff im Dokument vorhanden war und in diesem Fall auch ordnungsgemäß invers dargestellt wurde. Es bestehen offenbar noch Probleme in der korrekten Bearbeitung von Umlauten.

<sup>18</sup> Werden bei der On-Line-Recherche allerdings mehr als 20 Datensätze gefunden, so wird angefragt, ob unsortiert oder sortiert ausgegeben werden soll. Die Sortierung nimmt hier recht viel Zeit in Anspruch. In der Normendatenbank wird nach Normen sortiert ausgegeben.